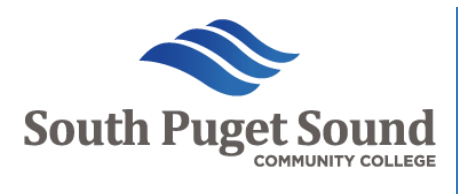

## College in the High School Admissions Application

The College in the High School admissions application is supported through the SBCTC platform called CTC Link. Students will create a CTC Link User Account and then fill out the SPSCC admissions application. Below is detailed information about the admissions application process.

## Go to<https://apply.ctc.edu/enrollment/WA240>

## to access the admissions application

## Setting up your CTC Link User Account

Setting up your account requires you to create a username and password. Make sure it's something you will remember! *Note: If you have applied to another Community College in Washington State and already have a CTC Link account, you can use that to log in and submit an SPSCC application.* 

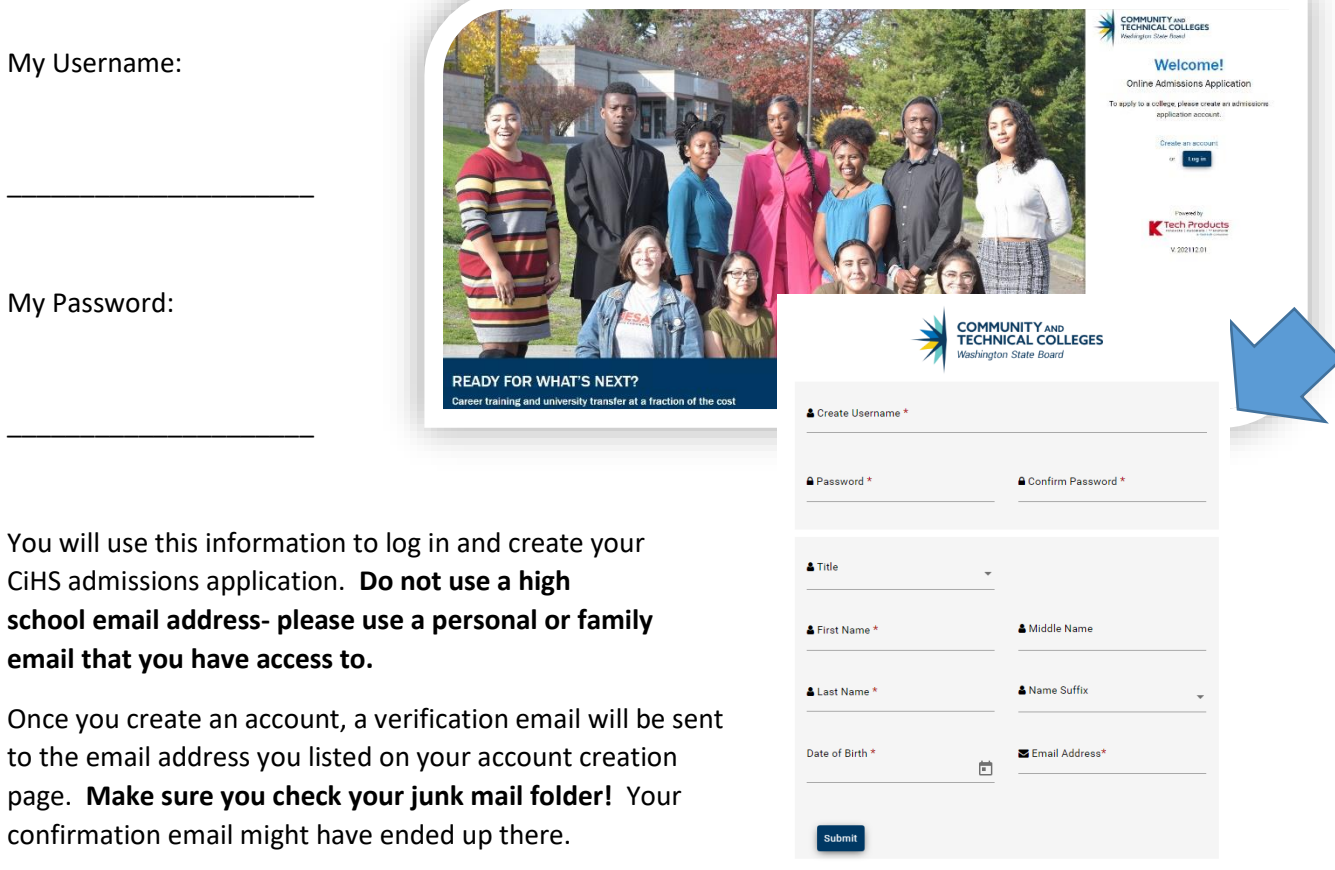

When you submit your user information you will get an email to the email address you put in your user set up with a one-time numerical code which you will then enter in on the Validation pop up:

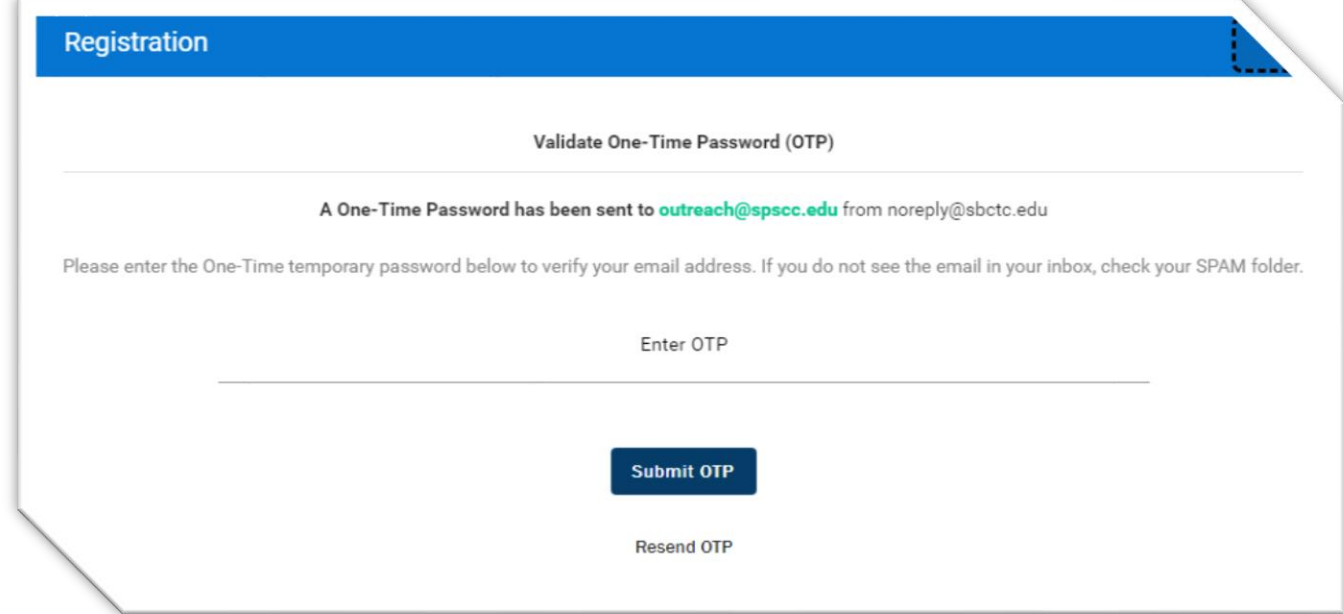

Once you enter in the code you will get a success confirmation. Click the button to then log in and complete your application!

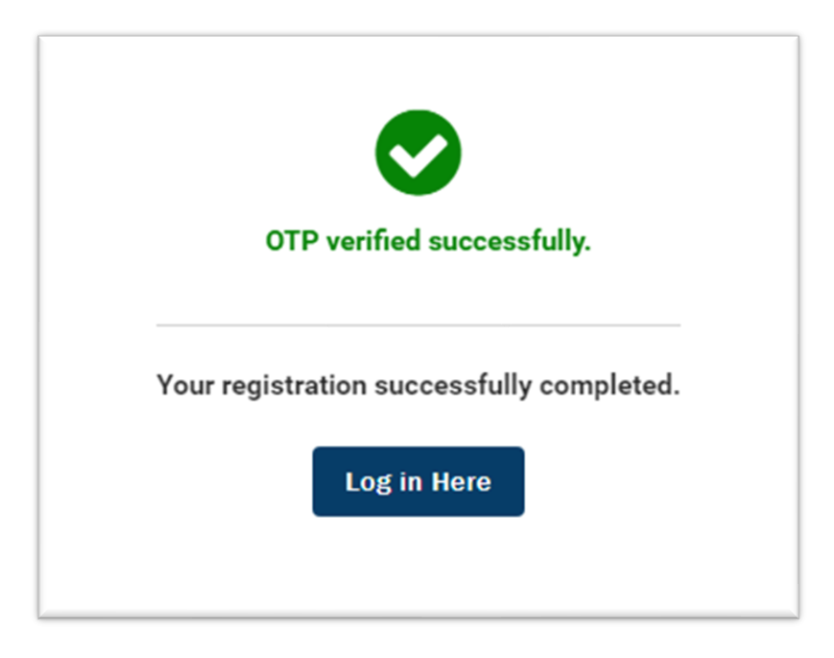

Completing the College in the High School Admissions Application

Once you have set up your CTC Link Admissions Account, you can complete the CiHS Application. Begin by logging into the CTC Link Online Admissions Application Portal (OAAP):

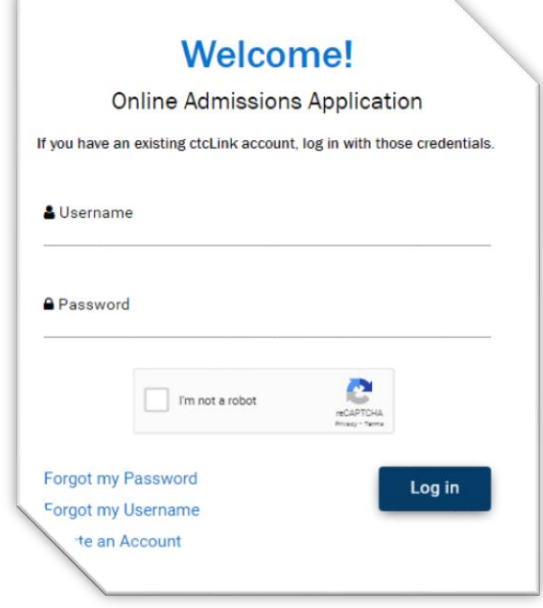

*Note: If you have forgotten your username or password, click on the links at the bottom to recover. It will ask you to answer the security questions you set up during your account creation.*

**This next part is REALLY IMPORTANT! Please fill out the Application EXACTLY as it shows below.**

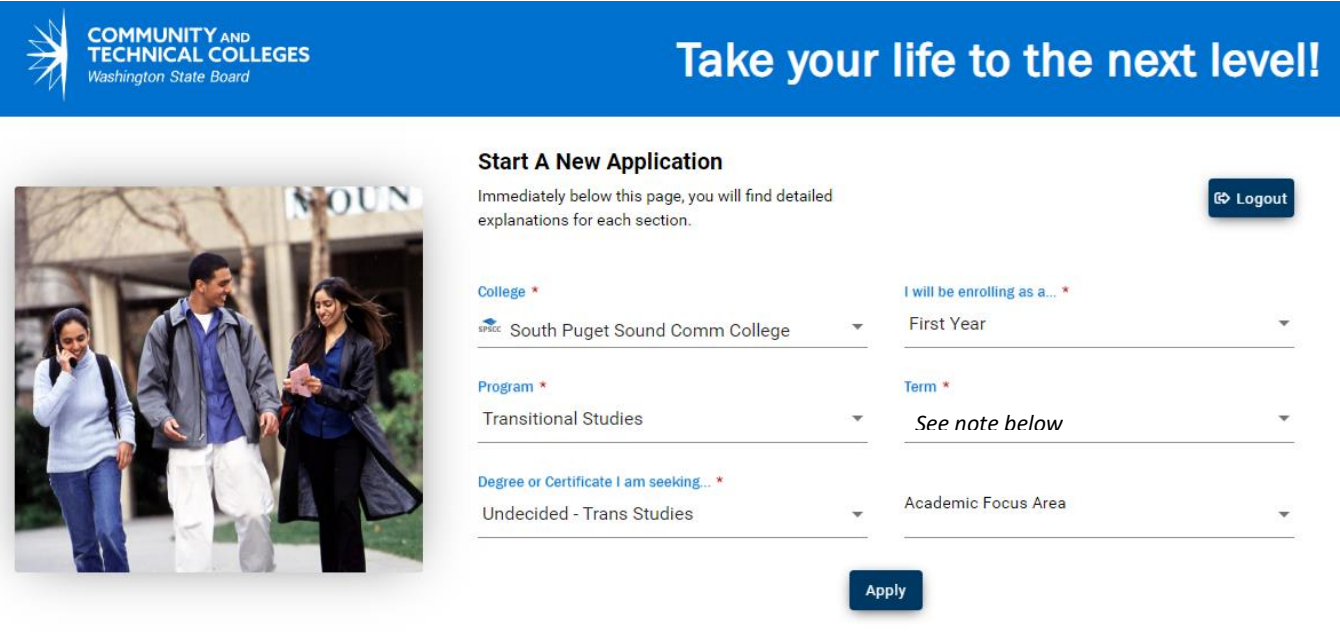

**College**: South Puget Sound Community College

**I will be enrolling as a…**: First Year

**Program**: Transitional Studies

**Term:** Winter XXXX if you are applying during first semester and Spring XXXX if you are applying during second semester

**Degree or Certificate I am seeking…:** Undecided- Trans Studies

The next few screens then ask you for your information. Please fill these portions of the application out as accurately and completely as possible. **THERE ARE FIVE PAGES THAT MUST BE COMPLETED (but this normally doesn't take longer than 15 minutes!)**:

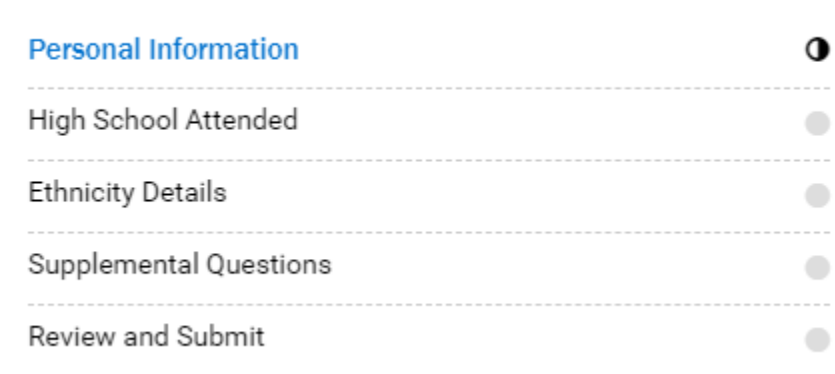

A few things to note:

- 1. **Make sure you watch out for Auto Fill!** If your application is submitted with your parent's information by mistake it can be fixed, but it will delay your CiHS enrollment and will require you to come to campus with photo ID to correct.
- 2. **You are not required to submit your SSN or ITIN**, however if in the future you plan to apply for Financial Aid this will be required at that time.
- 3. **Your address information must match the USPS Address Authenticator**. If you enter in an address that is not recognized, you will not be able to move forward. Make sure you have your complete mailing address.
- 4. **If you are a current senior**, please choose "High School Diploma" for your completion status on the High School Attended page.